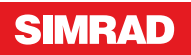

# **NSE8 & NSE12**<br>**Kuya Badianuwangan laituwa** (DE **Kurz-Bedienungsanleitung**

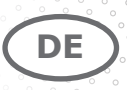

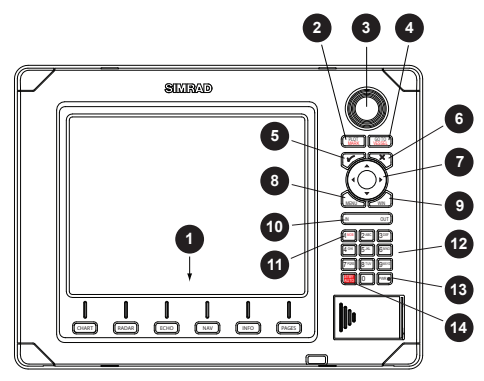

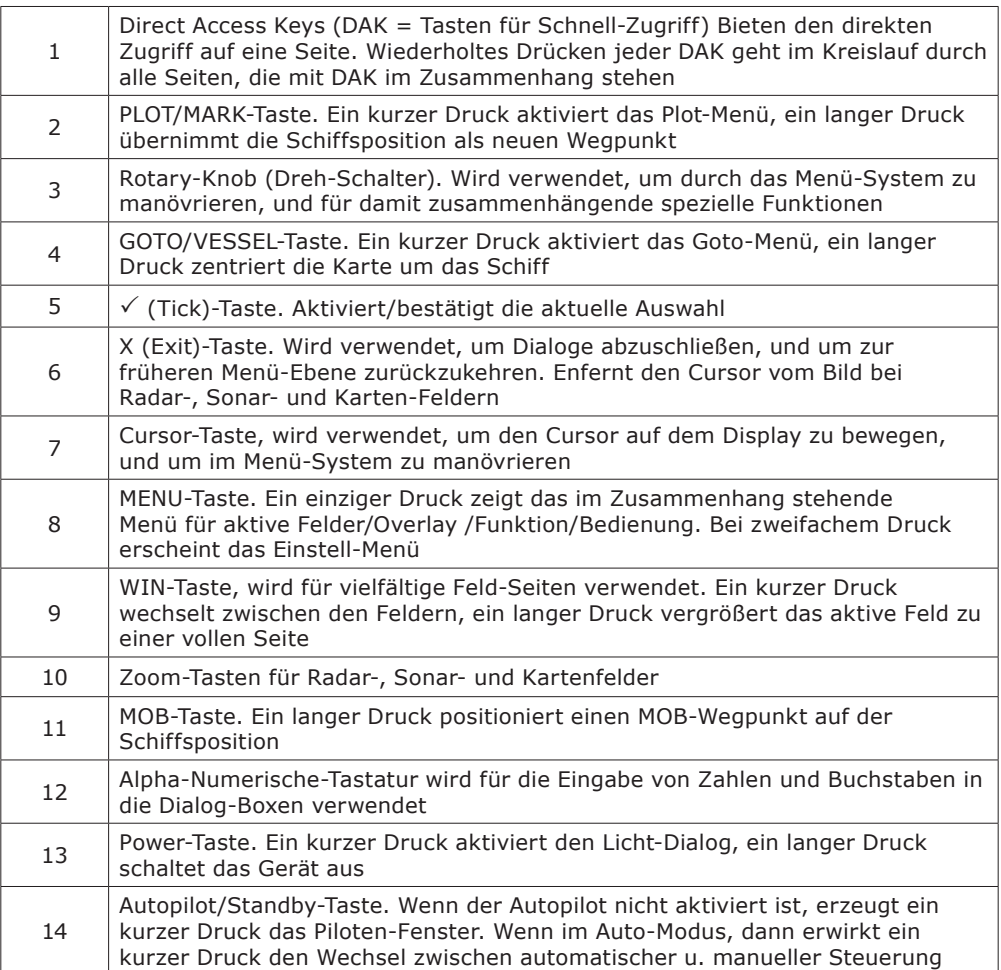

# **Das Gerät Ein-/Ausschalten**

#### *Power ON Standby Power OFF*

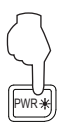

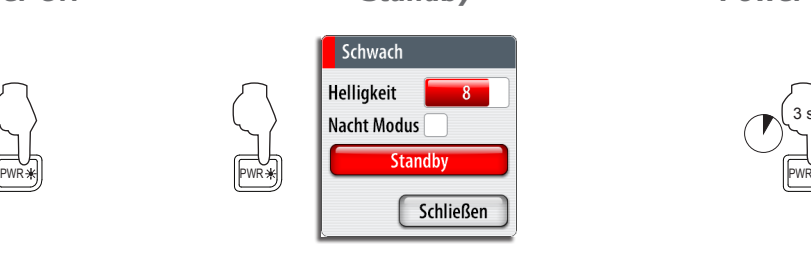

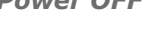

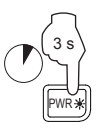

## **Hintergrund-Beleuchtung justieren**

*Dialog anzeigen Erhöhen/*

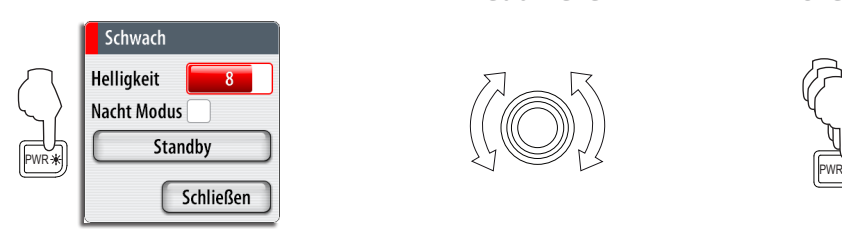

*Reduzieren*

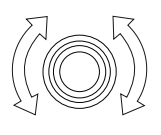

*Wechselt die voreingestellten Werte*

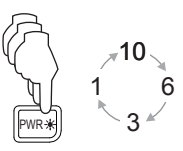

# **Bedienung des Menü-Systemes**

## *Menü anzeigen*

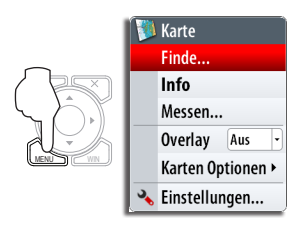

## *Das Menü verlassen*

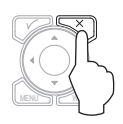

#### *Wähle einen Menü-Punkt*

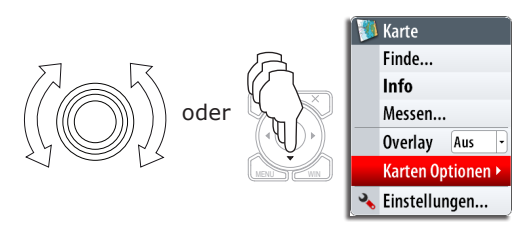

### *Wechsele die Auswahl*

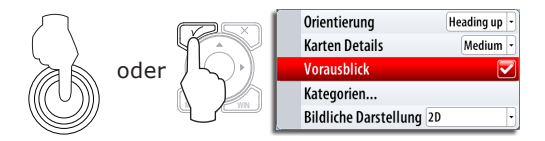

## **Wähle die Anwendungen**

#### *Wähle die Seite Editiere die Seiten-Gruppen*

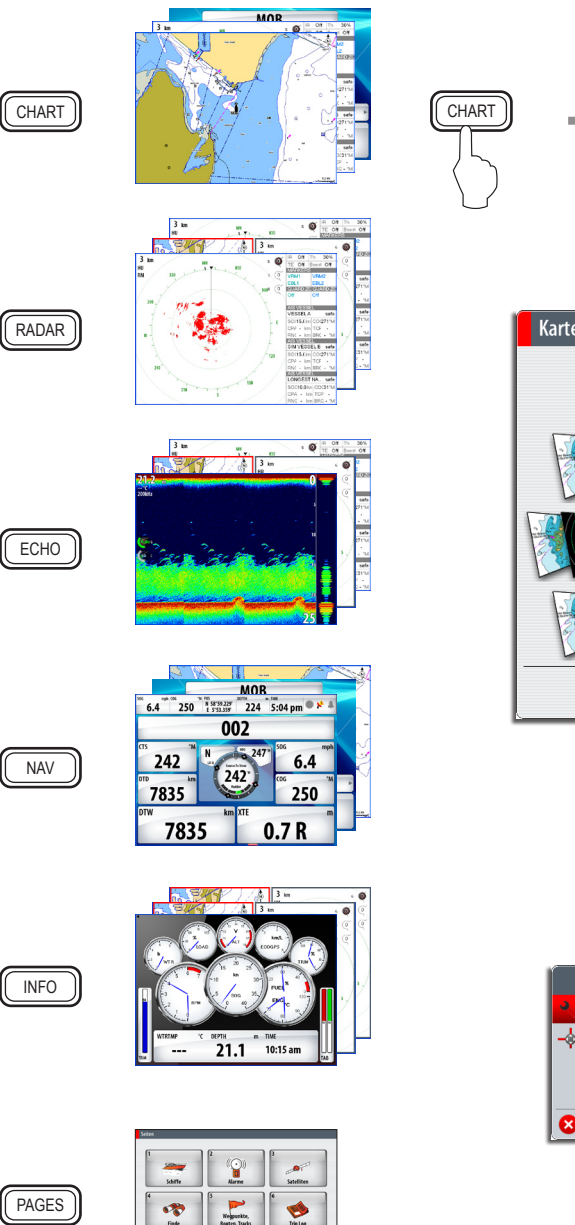

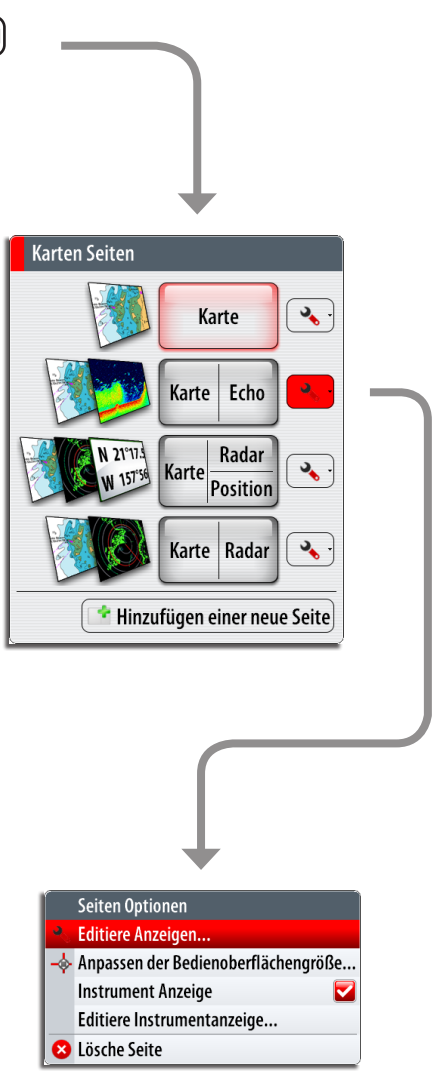

## **Man Over Board (Mann über Bord)**

*Aktivieren der MOB-Funktion Löschen der MOB-Funktion*

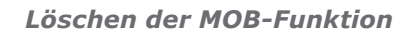

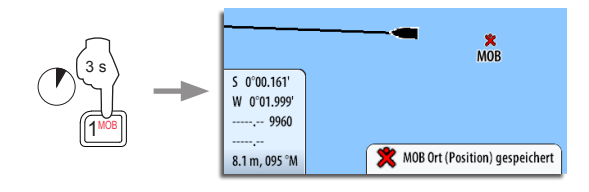

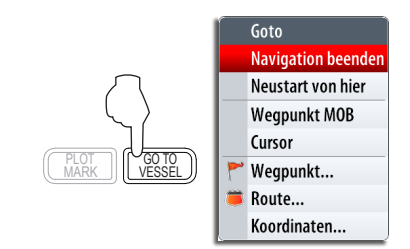

## **Nutzung des Radars**

## *Den Radar-Sender Ein/Aus stellen*

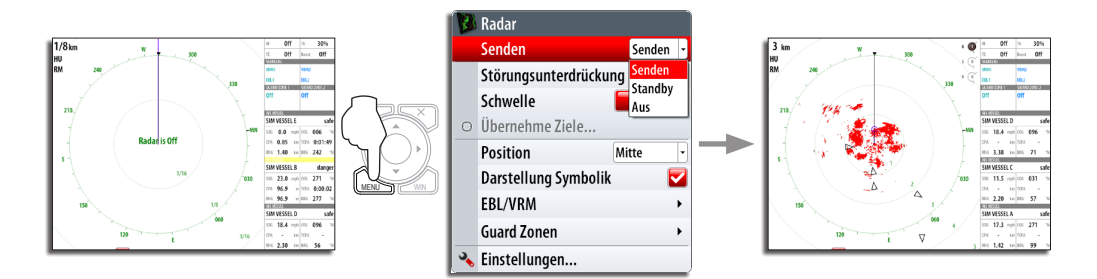

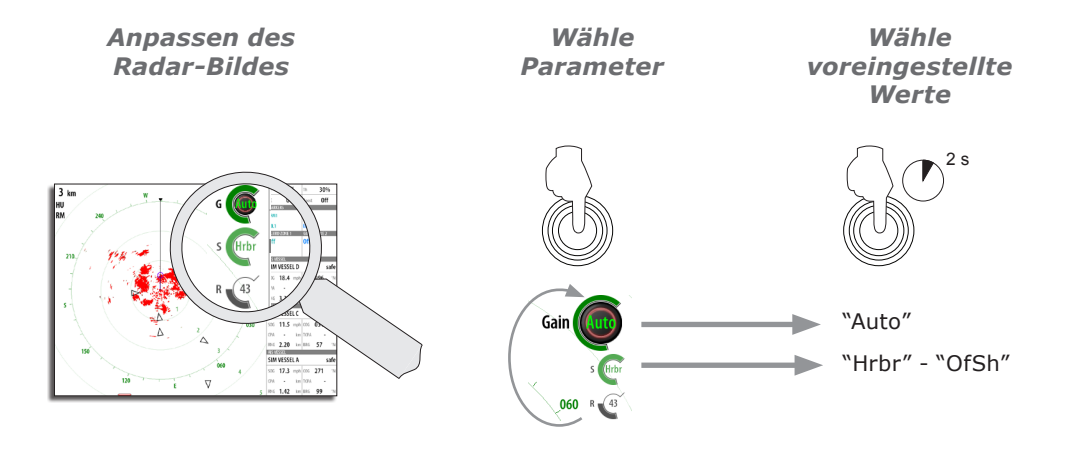

## **Nutzung von Karten**

### *Ändern des Karten-Maßstabes*

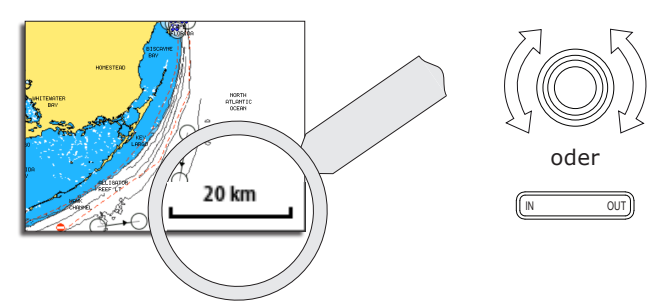

*Auffinden von Karten-Objekten*

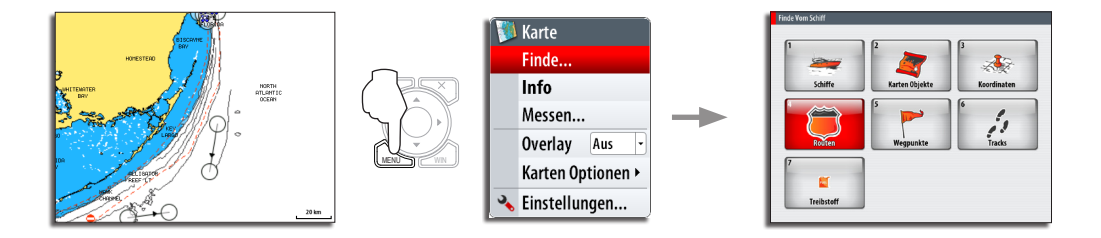

*Anzeige von Radar-Overlay auf Karten-Seiten*

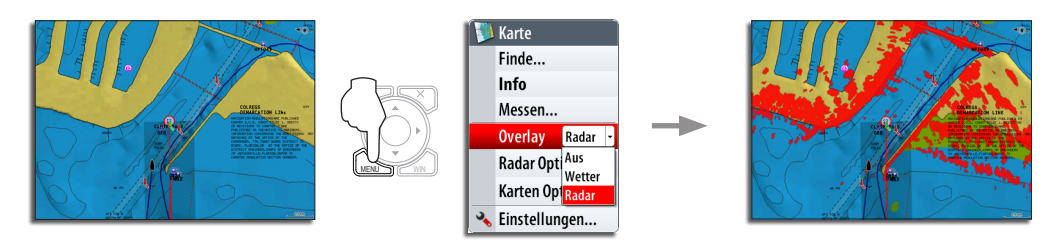

## **Navigieren**

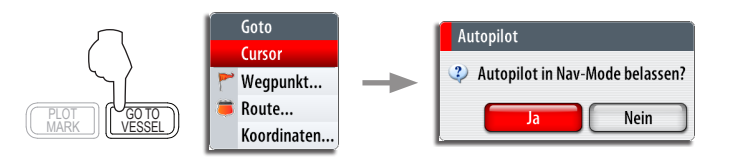

*ACHTUNG: Dieses Info-/ Hilfsfenster wird nur erscheinen, wenn optional ein Simrad-Autopilot integriert ist.*

# **Nutzung des Autopiloten**

## *Aktivierung des Pilot Pop-Up-Fensters*

Das Pilot Pop-Up-Fenster muß aktiviert werden, um den Autopiloten bedienen zu können. Diese Fenster kann oberhalb jeder Seite angezeigt werden.

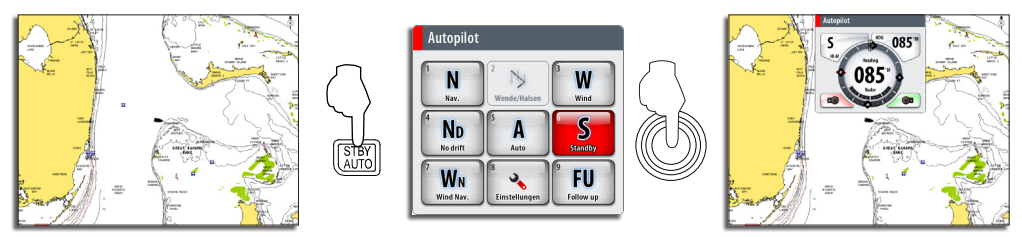

## *Auswahl des Autopilot-Modus*

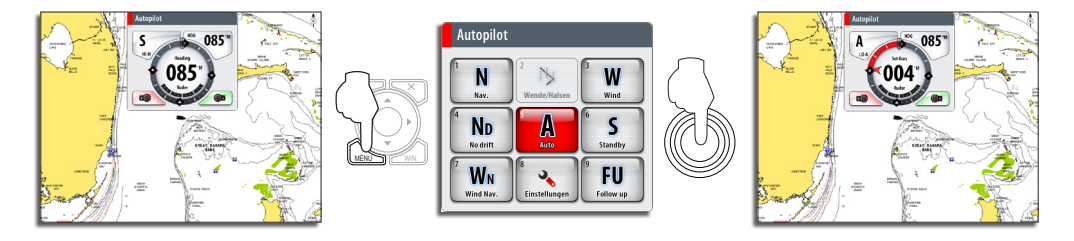

*Rückkehr zur manuellen Steuerung*

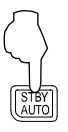

Ein kurzer Druck auf die **STBY/AUTO**-Taste schaltet das System auf manuelle Steuerung.

## *Ändern des Autopilot-Kurses*

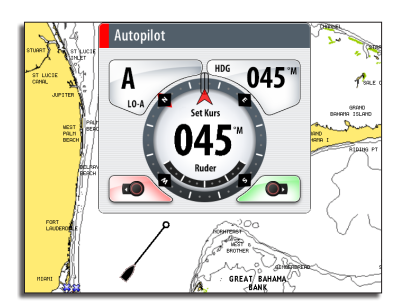

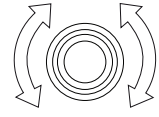

oder

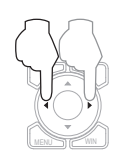

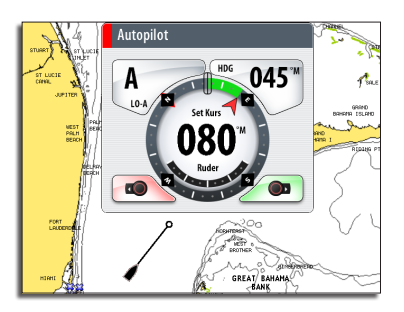

## *Der Autopilot Bildschirm*

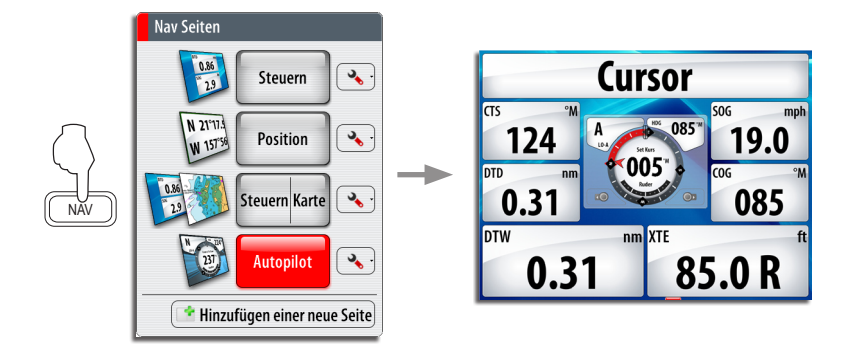

*BEACHTE:*

*Der Drehknopf muß gedrückt werden, um einen Kurs per der Autopilot Bildschirm zu ändern!*

# **Segeln mit dem Autopiloten**

### *Beibehalten eines festgelegten Windwinkels*

Vor dem Einleiten der Wind-Steuerung ändere den Kurs soweit, bis der Wind im gewünschten Winkel einfällt.

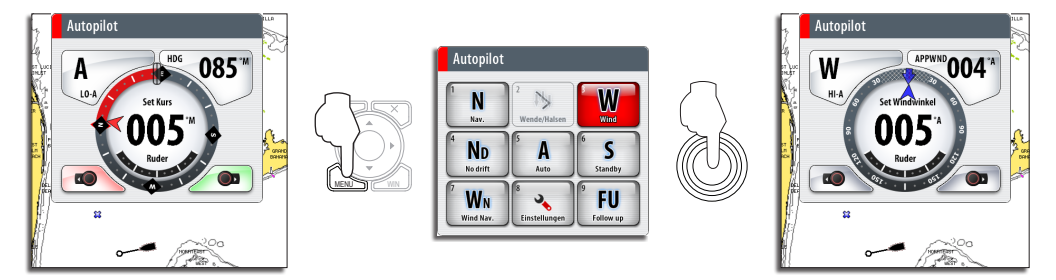

*Kreuzen*

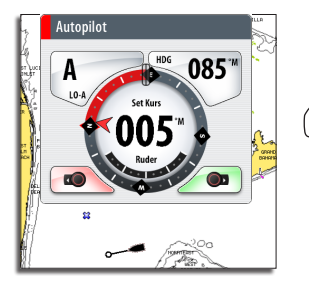

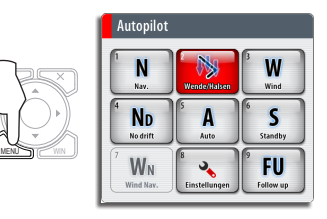

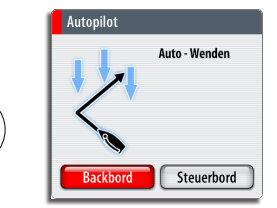

# **Der StructureScan Bildschirm**

## *Öffne eine StructurScan-Seite*

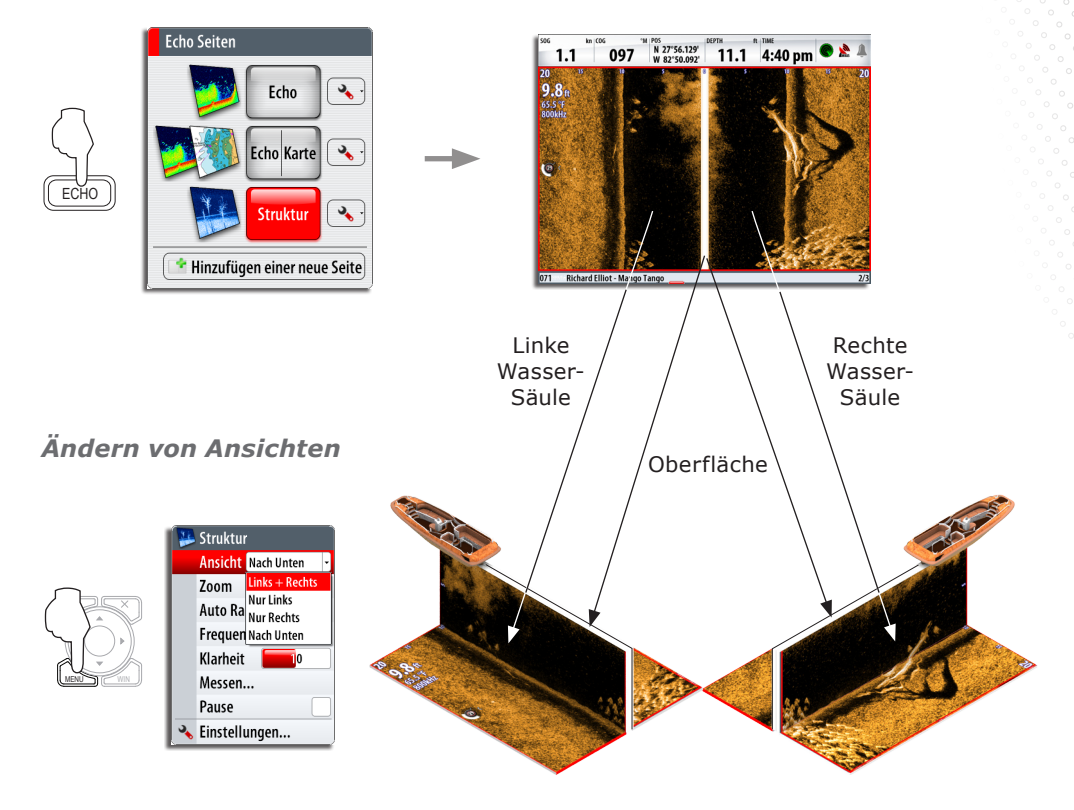

## *Ändern der Farb-Intensität*

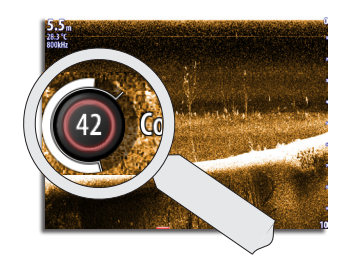

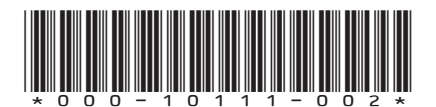

*Wert ändern*

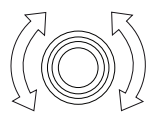

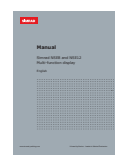

Anwender-Handbuch ist verfügbar unter:

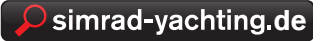